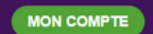

Sept. 2023

**CMonAlternance Vigne et Vin** .<br>Votre outil pour trouver dans le domaine du vin un apprentissage, un stage ou un candidat en Nouvelle-Aquitaine

viti /

## **CMonAlternance**

## Vigne et Vin

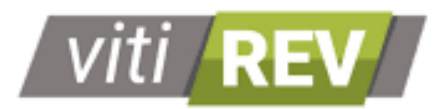

### Mode d'emploi

# Espace Employeur

Gérer votre compte Employeur

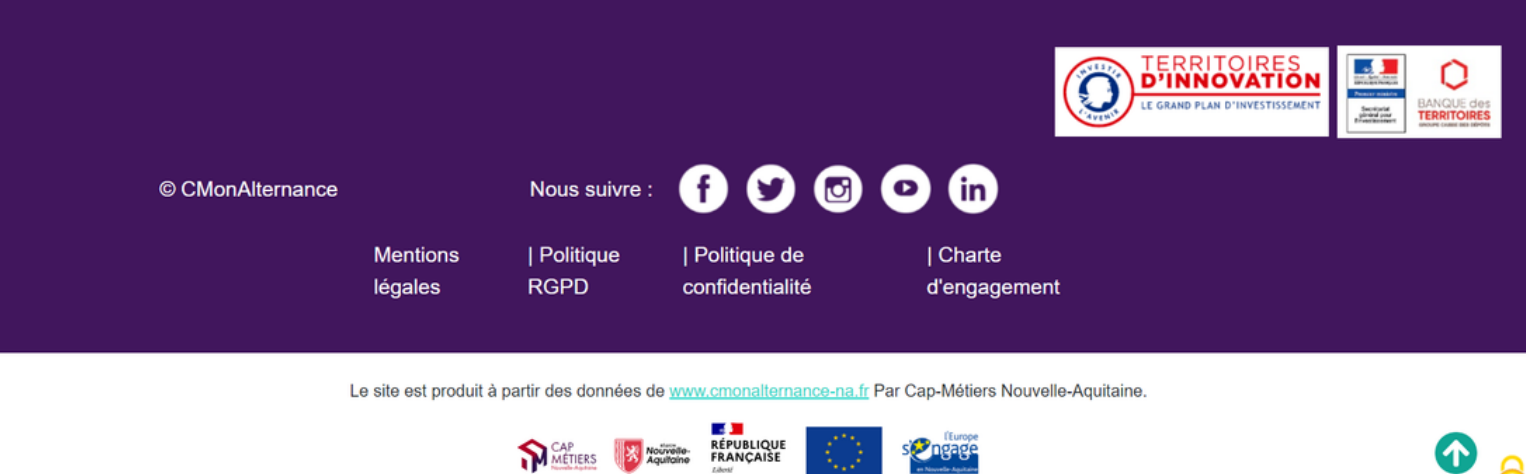

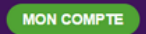

trouver dans le domaine du vin un apprentissage, un stage ou un candidat en Nouvelle-Aquitaine.

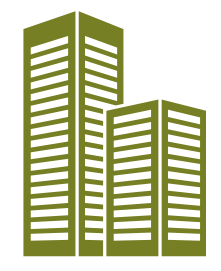

### Vous êtes une entreprise et vous souhaitez recruter des candidats en alternance ou pour un stage de fin d'étude.

Sur vin.cmonalternance-na.fr vous pouvez proposer des contrats de professionnalisation et des contrats d'apprentissage ainsi que des stages.

### Suivez le guide !

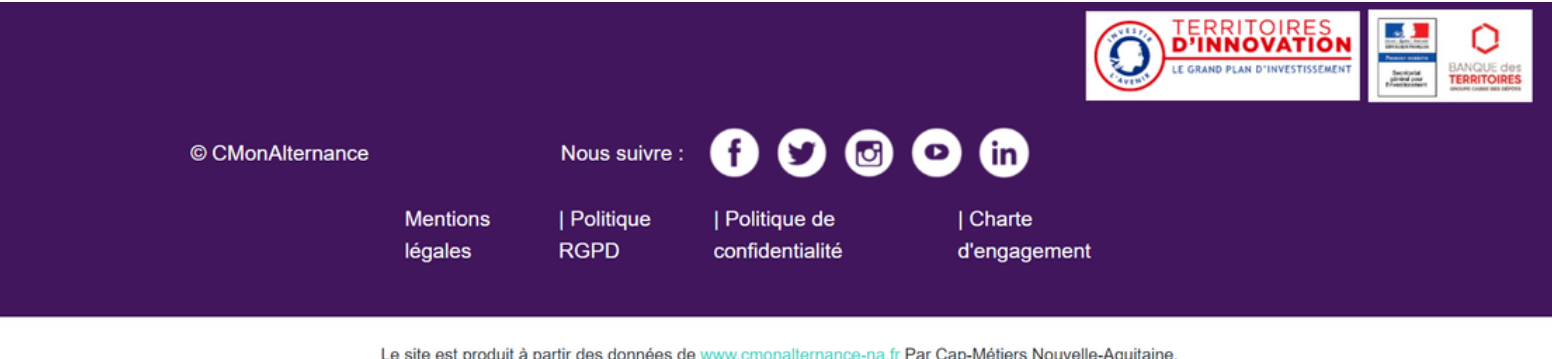

**E JI**<br>METIERS WOODGOOD REPUBLIQUE

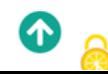

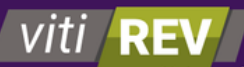

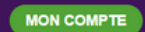

Votre outil pour trouver dans le domaine du vin un apprentissage, un stage ou un candidat en Nouvelle-Aquitaine.

#### **P R É A [M](#page-3-0) B U L E**

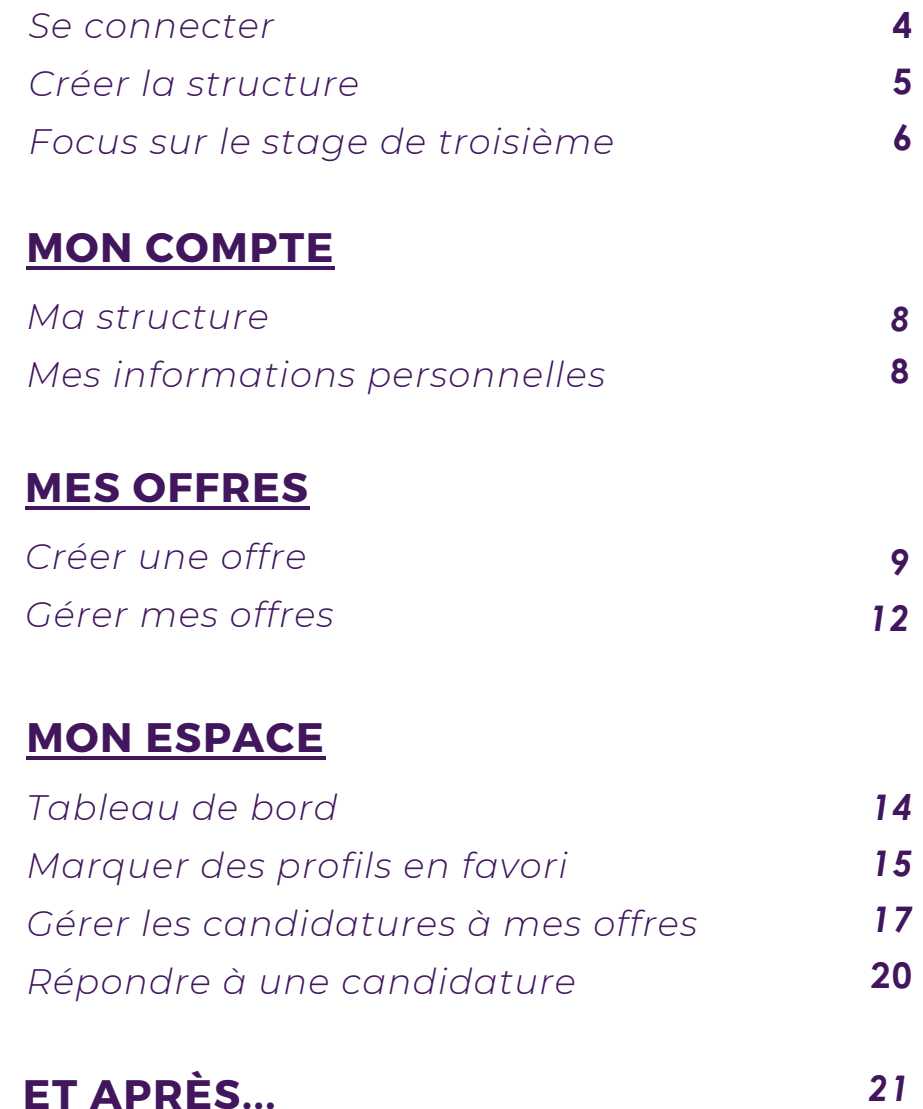

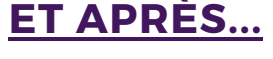

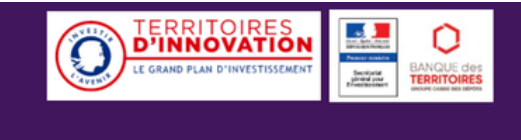

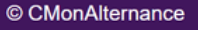

Nous suivre :

**Mentions** 

légales

| Politique **RGPD** 

| Politique de confidentialité | Charte d'engagement

Le site est produit à partir des données de www.cmonalternance-na.fr Par Cap-Métiers Nouvelle-Aquitaine.

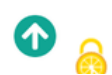

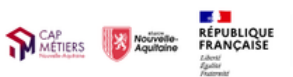

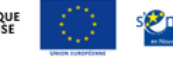

 $00000$ 

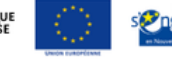

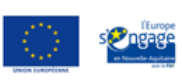

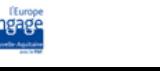

**CMonAlternance Vigne et Vin** .<br>Votre outil pour trouver dans le domaine du vin un apprentissage, un stage ou un candidat en Nouvelle-Aquitaine

<span id="page-3-0"></span>viti l

# Vous avez créé votre compte.

### Vous devez compléter les informations concernant votre entreprise.

Allez sur cmonalternance-na.fr Mon Compte - Employeur - Se connecter

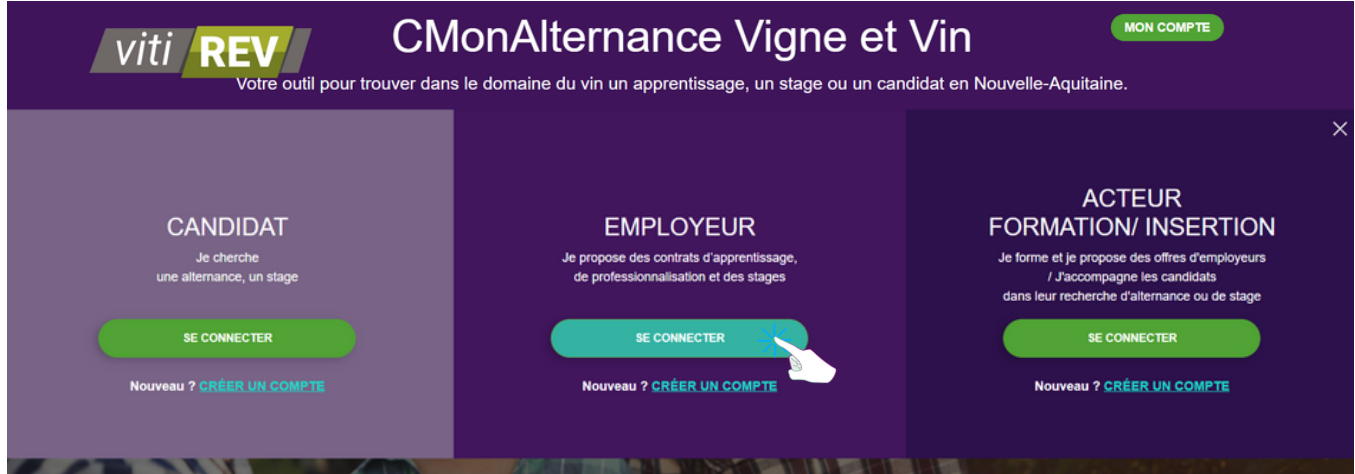

Connectez-vous avec vos identifiants

E-mail Mot de passe + Se connecter Adresse mail<br>vitipreprod@gmail.com

> SE CONNECTER **CRÉER UN COMPTE**

Mot de passe oublié

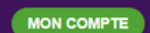

.<br>/otre outil pour trouver dans le domaine du vin un apprentissage, un stage ou un candidat en Nouvelle-Aquitaine.

# Ma structure

Lors de votre première connexion on vous demande de compléter les informations concernant votre structure.

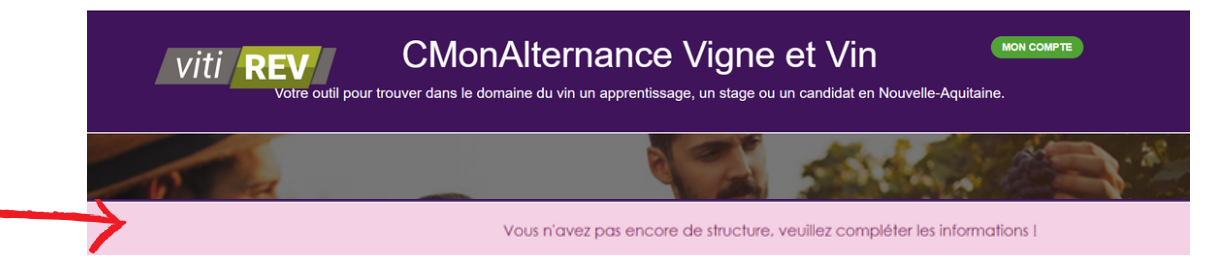

Un formulaire s'affiche.

Renseignez les champs du formulaire. Cliquez sur « Valider »

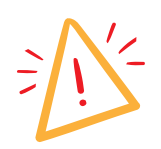

viti /

Saisissez le n° de Siret/Siren : les champs "Raison sociale" , "Code Naf" et "Domaine d'activité" seront automatiquement renseignés.

Vous pouvez cocher la case indiquant que vous pouvez accueillir des stagiaires de 3e.

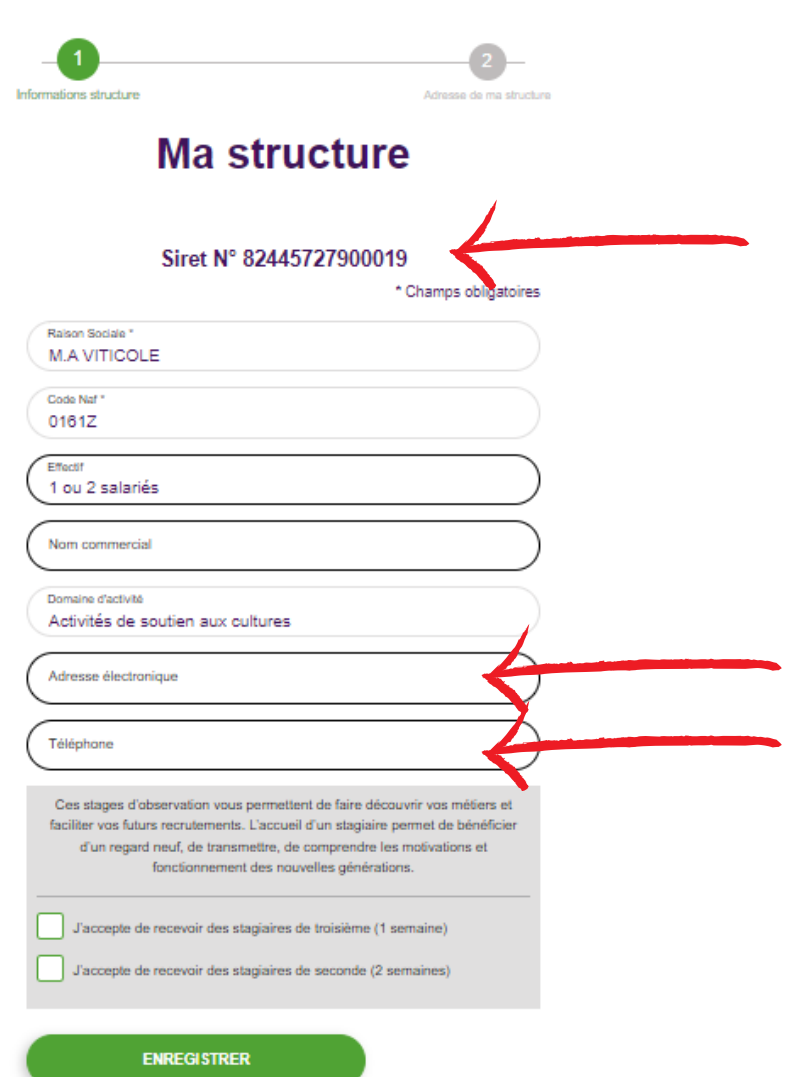

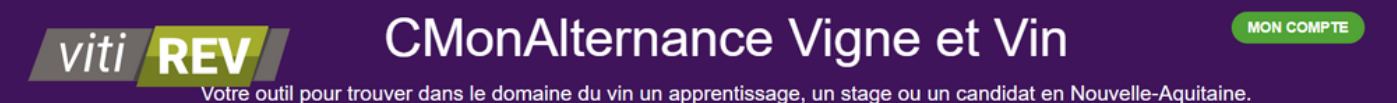

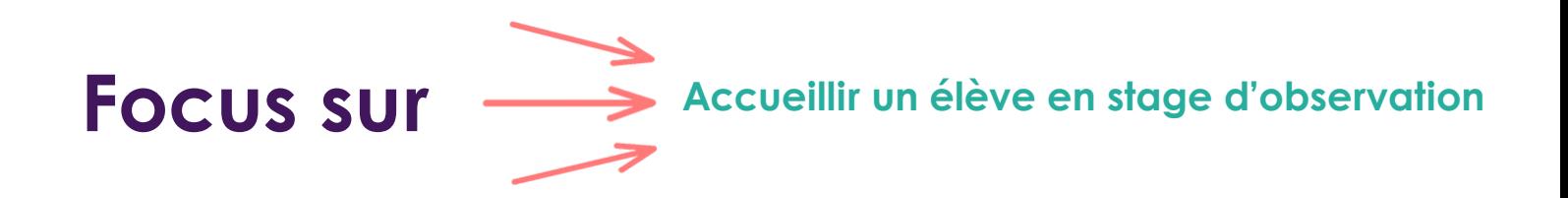

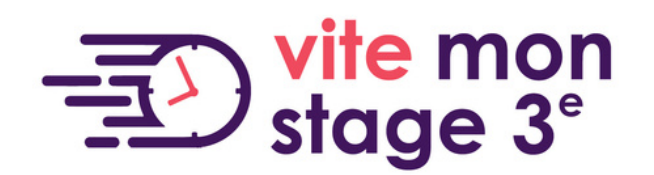

### Le stage d'observation, c'est la découverte :

- du monde professionnel
- des réalités concrètes du travail
- de compétences

Pour les jeunes, c'est la première immersion dans le monde du travail.

### Pour vous "Entreprise"

- C'est 3 à 5 jours d'accueil.
- 30h/semaine.
- Faire découvrir vos métiers et faciliter vos futurs recrutements.
- Repérer des jeunes qui deviendront de futur(e)s apprenti(e)s ou collaborateurs(rices).

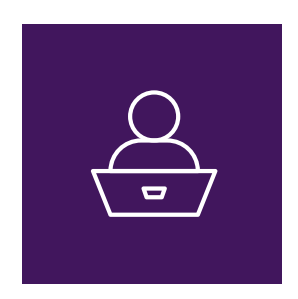

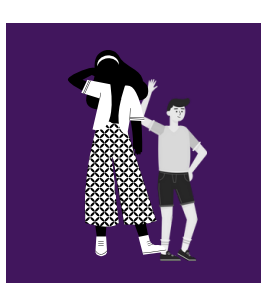

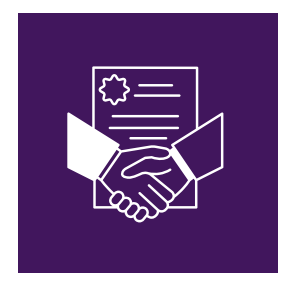

Comment être référencé sur Vite mon stage ?

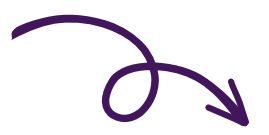

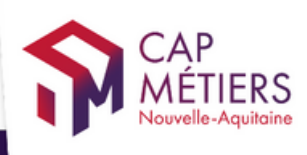

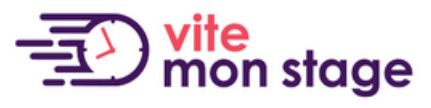

Trouver mon stage de troisième et de seconde en Nouvelle-Aquitaine

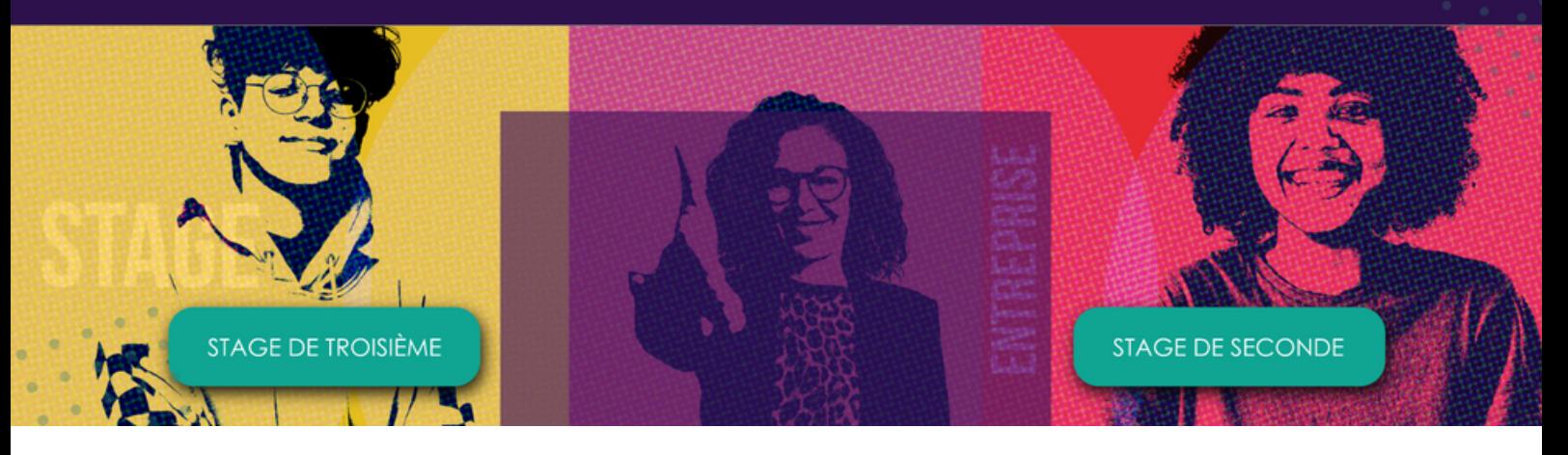

- Si vous n'avez pas de compte : créer un compte (complétez le formulaire d'inscription).
- Vous recevez un mail d'activation de votre compte (émetteur SSO), cliquez sur le lien d'activation.
- Retournez sur Cmonalternance-na.fr « Mon compte » - « Employeur » - « Se connecter »
- Saisissez vos identifiants.
- Dans « Mon compte » « Ma structure » complétez le formulaire de renseignement concernant votre entreprise.
- A la fin du formulaire cochez la case (cf capture).

#### Vous avez déjà un compte

Il suffit de vous connecter et dans « Mon compte » - « Ma structure », à la fin du formulaire cochez la case (cf capture)

> Ces stages d'observation vous permettent de faire découvrir vos métiers et faciliter vos futurs recrutements. L'accueil d'un stagiaire permet de bénéficier d'un regard neuf, de transmettre, de comprendre les motivations et fonctionnement des nouvelles générations.

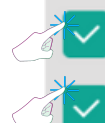

J'accepte de recevoir des stagiaires de troisième (1 semaine)

.<br>Votre outil pour trouver dans le domaine du vin un apprentissage, un stage ou un candidat en Nouvelle-Aquitaine

<span id="page-8-0"></span>viti **REV** 

# Mon compte

#### Mon compte - Ma structure

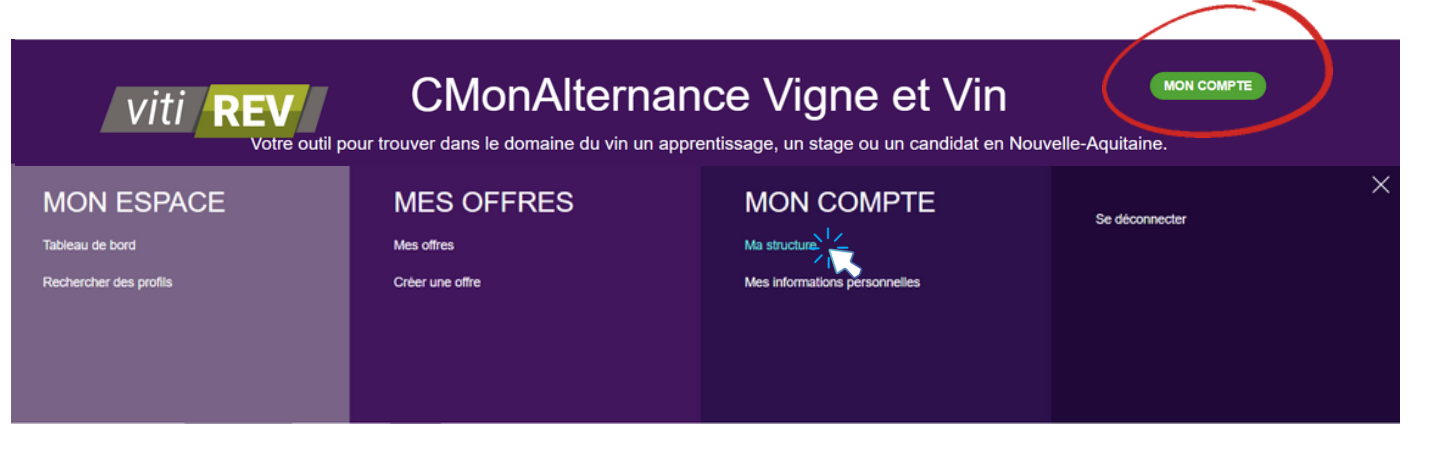

Vous retrouvez les informations de votre entreprise. Vous pourrez les modifier si nécessaire.

#### Mon compte - Mes informations personnelles

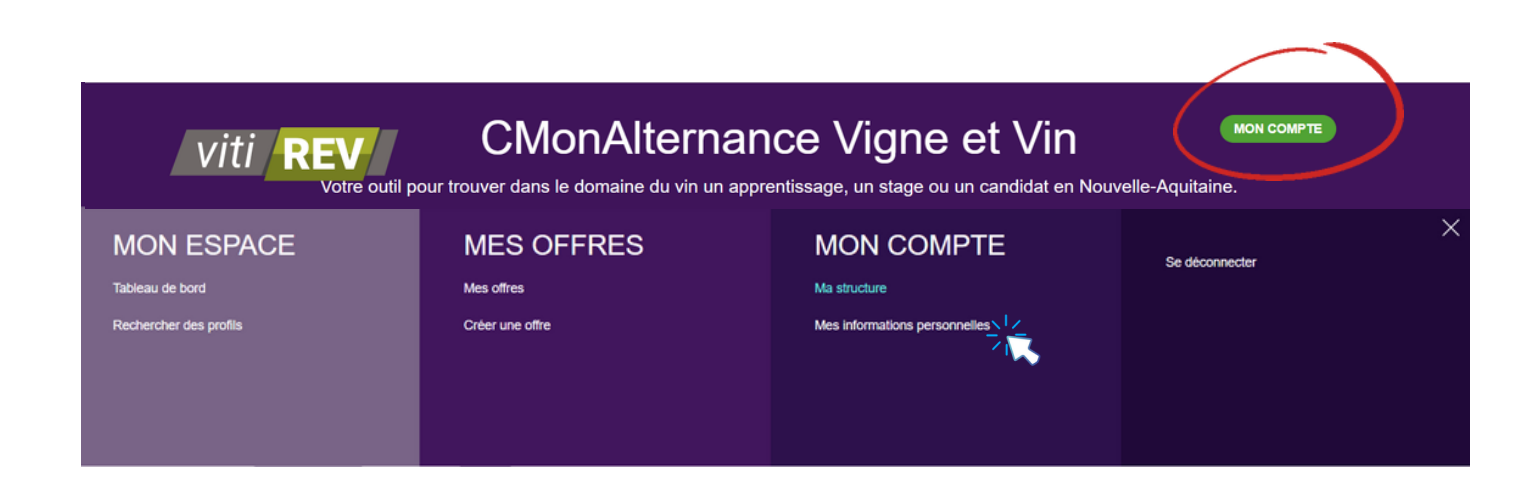

Vous retrouvez les identifiants que vous pourrez modifier et les informations de votre compte. C'est ici que vous pourrez supprimer votre compte.

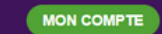

.<br>Votre outil pour trouver dans le domaine du vin un apprentissage, un stage ou un candidat en Nouvelle-Aquitaine.

<span id="page-9-0"></span>viti /

## Mes offres

### Mes offres - Créer une offre

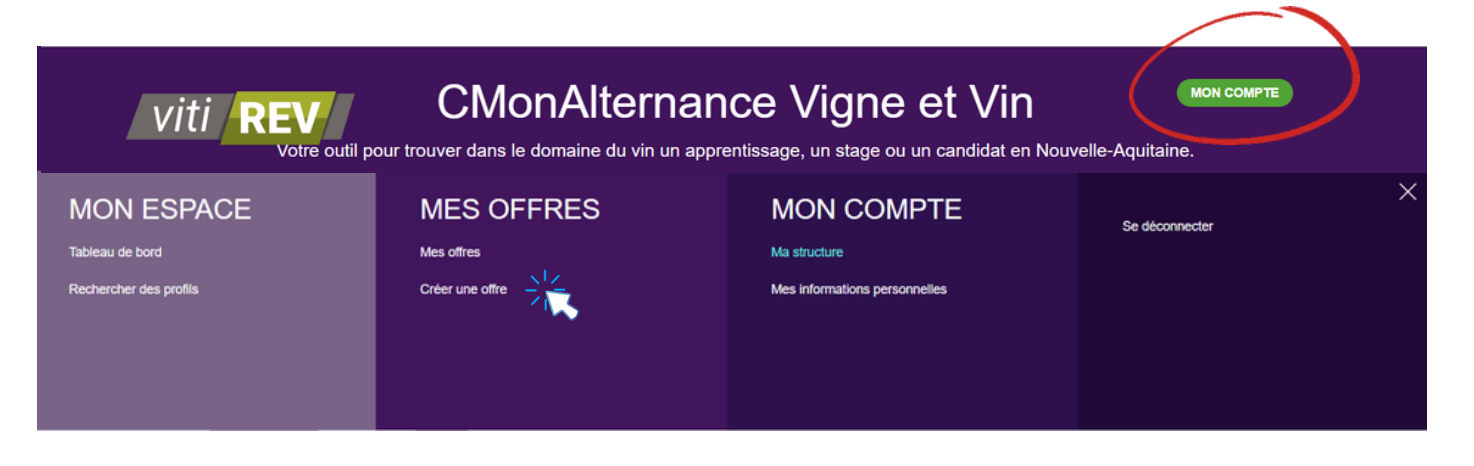

Vous devez renseigner vos offres le plus précisément possible. N'oubliez pas de renseigner un ou plusieurs diplômes. Plus l'information est complète, plus vous aurez de chances de trouver les candidats qui correspondent à vos projets et objectifs.

A noter : le site CMonAlternance Vigne et vin ne diffuse pas les coordonnées des entreprises, les candidats peuvent postuler en ligne avec un compte et un projet professionnel mais ils ne peuvent pas vous contacter de manière privée.

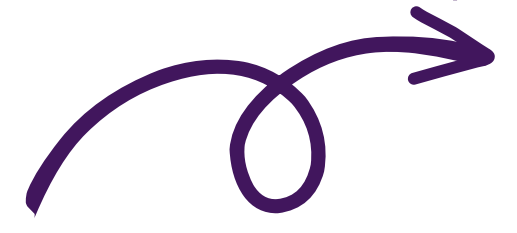

Votre outil pour trouver dans le domaine du vin un apprentissage, un stage ou un candidat en Nouvelle-Aquitaine.

viti **REV** 

#### Mes offres - Créer une offre

#### Complétez le formulaire

Les champs suivis d'une astérisque sont des champs obligatoires

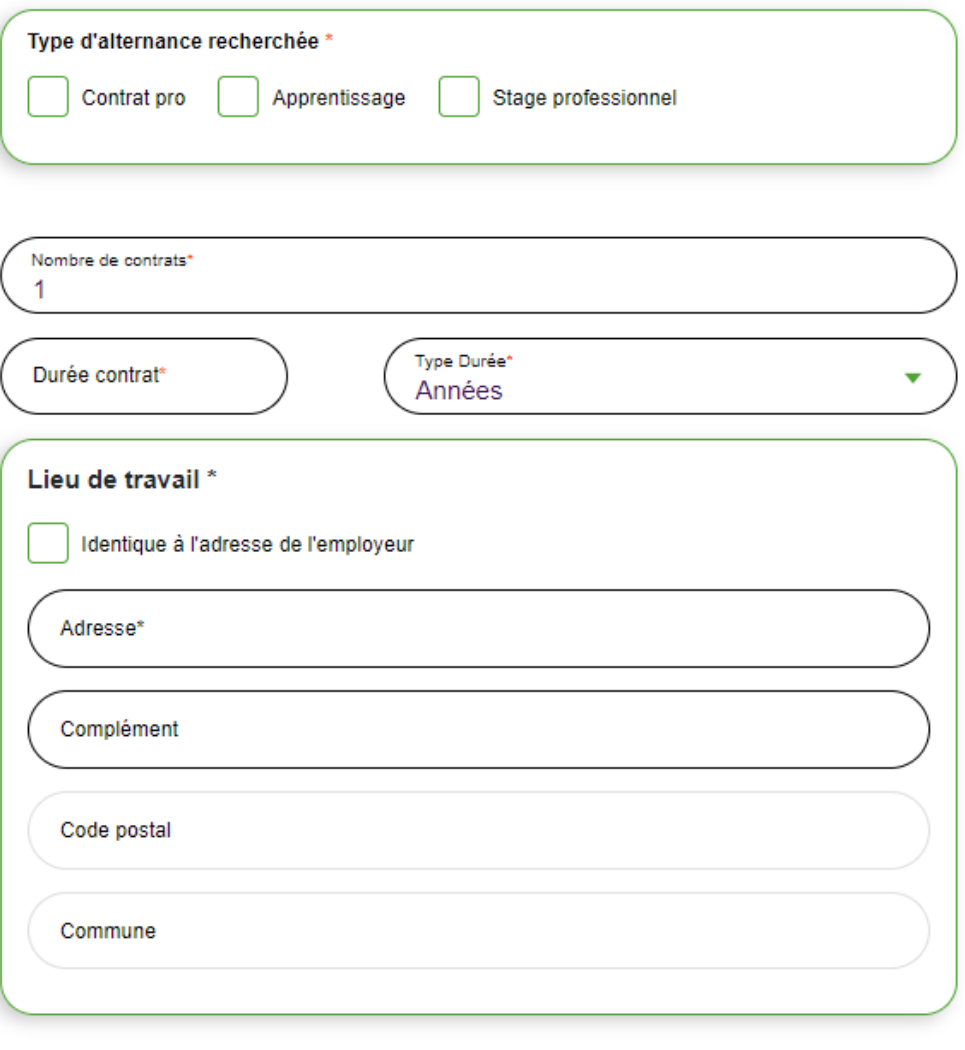

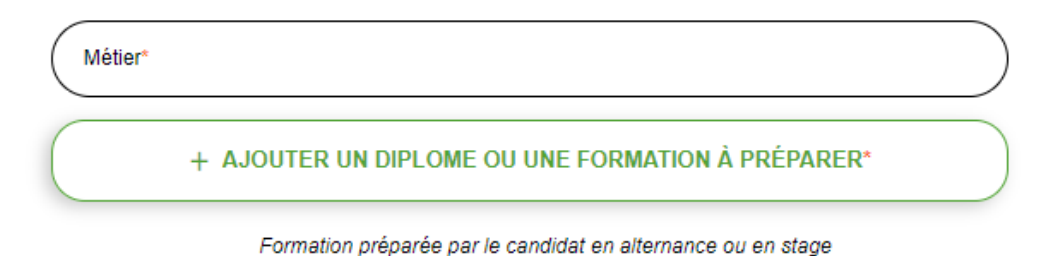

**CMonAlternance Vigne et Vin** Votre outil pour trouver dans le domaine du vin un apprentissage, un stage ou un candidat en Nouvelle-Aquitaine.

#### Mes offres - Créer une offre

### Complétez le formulaire

#### Les champs suivis d'une astérisque sont des champs obligatoires

Description du poste\*

Ecrivez ...

viti **REV** 

Exigences attendues sur le profil :

Ecrivez ...

Personne ou service à contacter (non diffusé sur le site)\*:

**VALIDER** 

#### Date du début de contrat

Date de démarrage du contrat\*

Dès que possible

Je souhaite que cette offre soit transmise à Pôle emploi pour une diffusion dans leurs outils (sites web, applications mobiles...)

\* : données obligatoires

retrouvez vos offres dans Mon Compte - Mes offres

Validez. Vous

.<br>Votre outil pour trouver dans le domaine du vin un apprentissage, un stage ou un candidat en Nouvelle-Aquitaine

viti **RFV** 

## Mes offres

Mes offres - Mes offres

#### A partir de ce menu vous pouvez gérer vos offres.

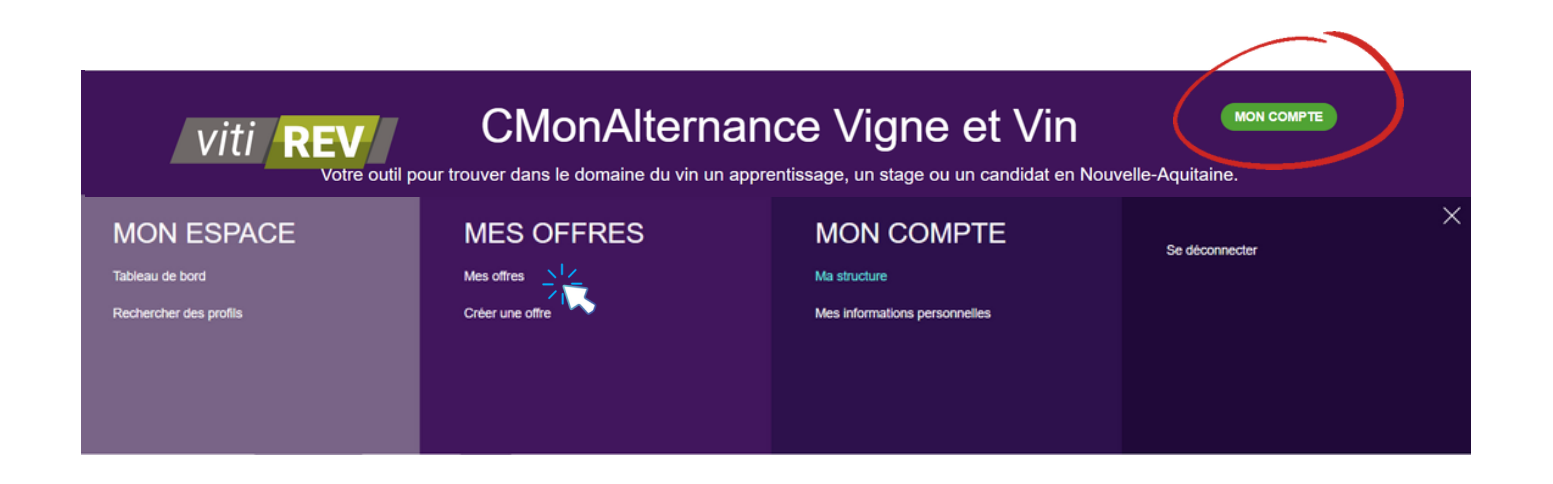

Vous retrouverez vos offres "En cours", "Pourvues", "Archivées"

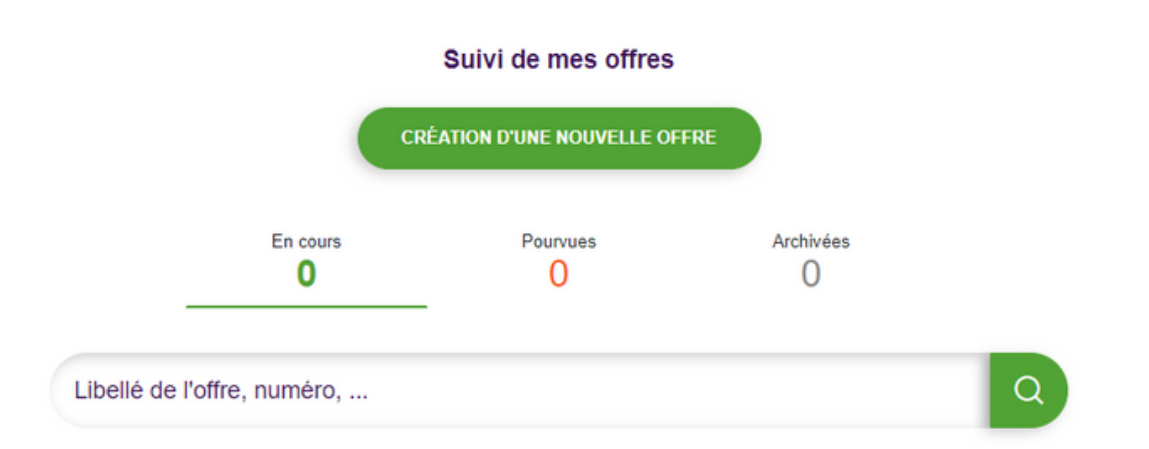

"En cours" : les offres publiées et d'actualité. Les candidats peuvent les consulter sur le site et postuler.

"Pourvues" : les offres que vous avez publiées et qui ont été pourvues.

"Archivées" : les offres qui ont été publiées et qui ne sont plus d'actualité (recrutement interrompu, offres de plus de 6 mois...).

### La gestion de vos offres

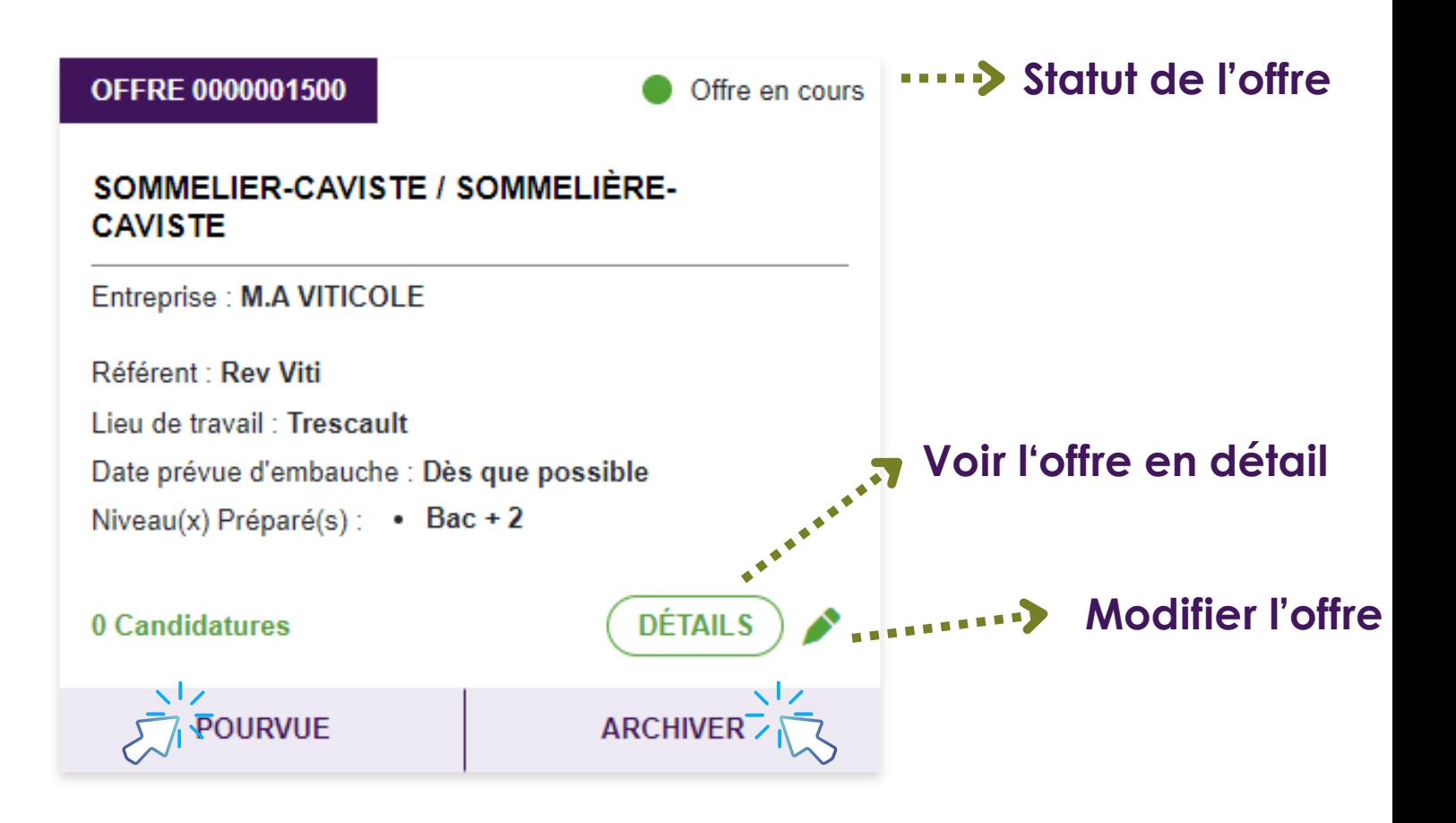

Vous pouvez modifier le statut de vos offres à tout moment.

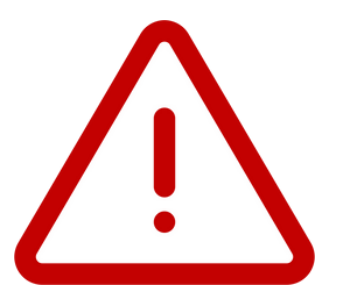

**Si vous avez archivé une offre et que vous souhaitez la réactiver, il vous suffit de l'ouvrir et de l'enregistrer de nouveau.**

Votre outil pour trouver dans le domaine du vin un apprentissage, un stage ou un candidat en Nouvelle-Aquitaine.

## Mon espace

#### Mon espace - Tableau de bord

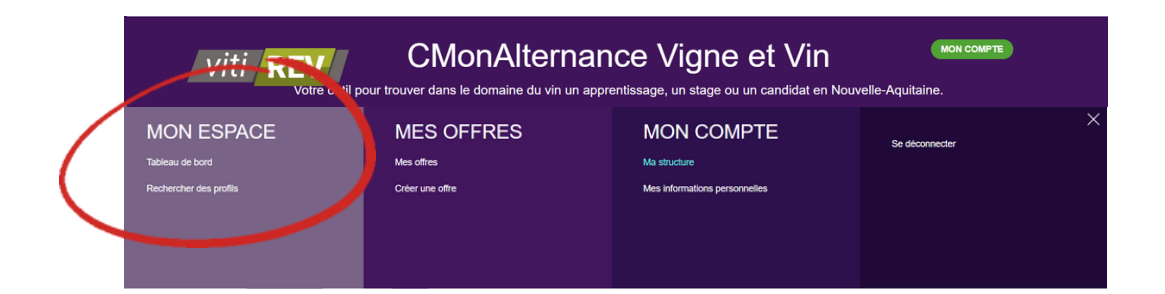

#### Sur le tableau de bord :

<span id="page-14-0"></span>viti **REV** 

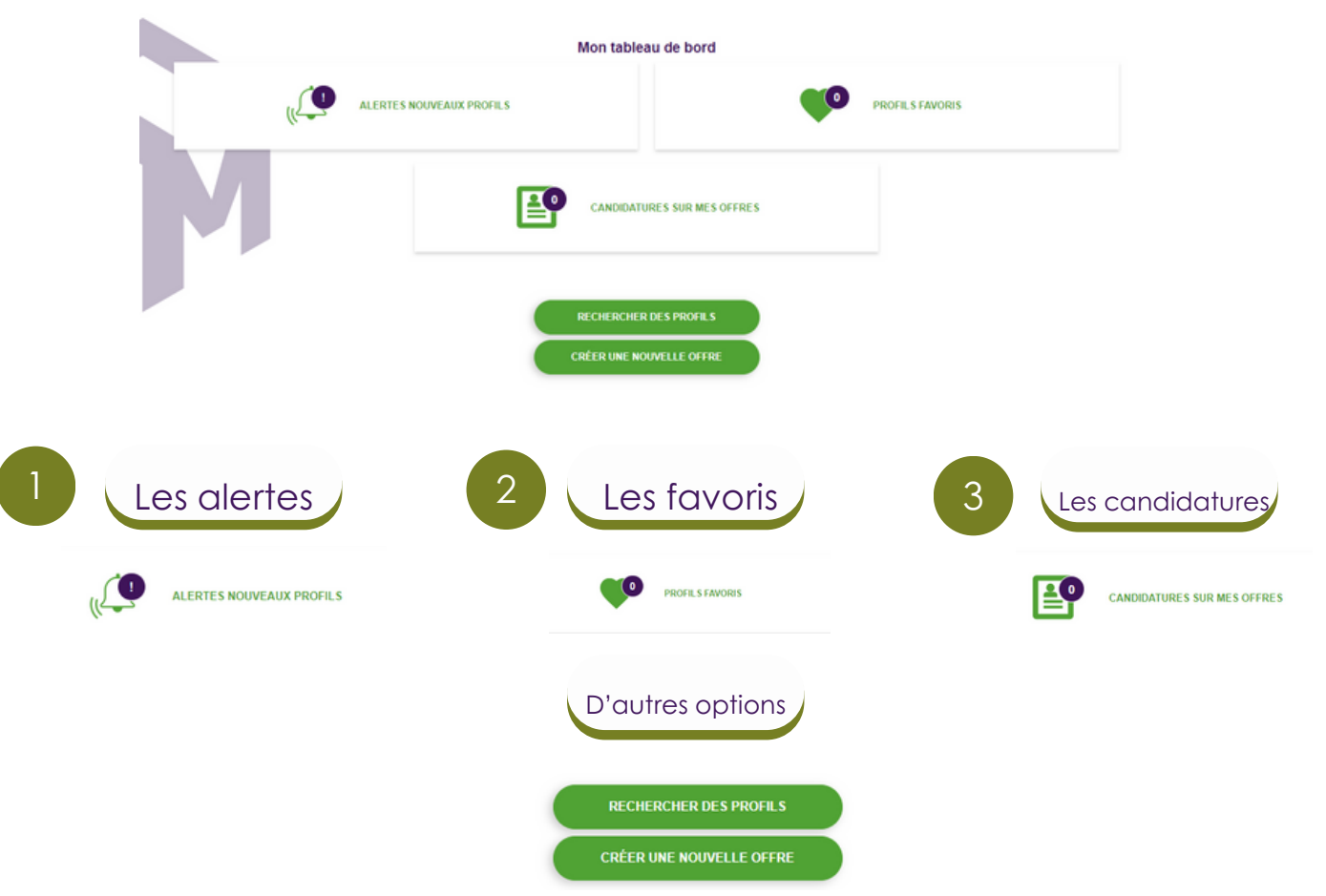

Les **alertes** sont les profils de candidats qui correspondent à vos offres. Elles seront automatiquement remontées dans ce menu si c'est le cas.

Les favoris sont les profils de candidats que vous avez sélectionnés et que vous voulez traiter ultérieurement.

Les candidatures sont les candidatures à vos offres publiées. Pour répondre à une candidature vous devez impérativement passer par votre tableau de bord.

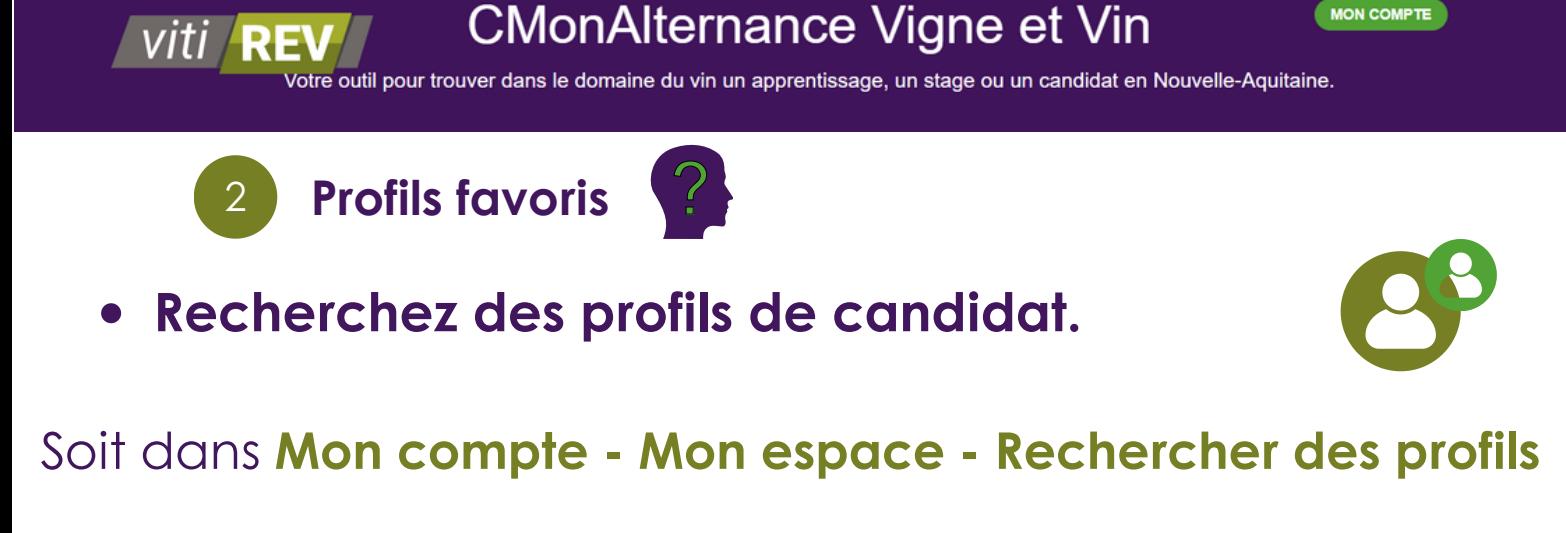

MON COMPTE

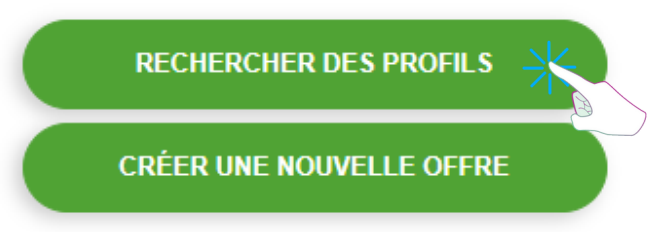

Soit à partir de votre tableau de bord

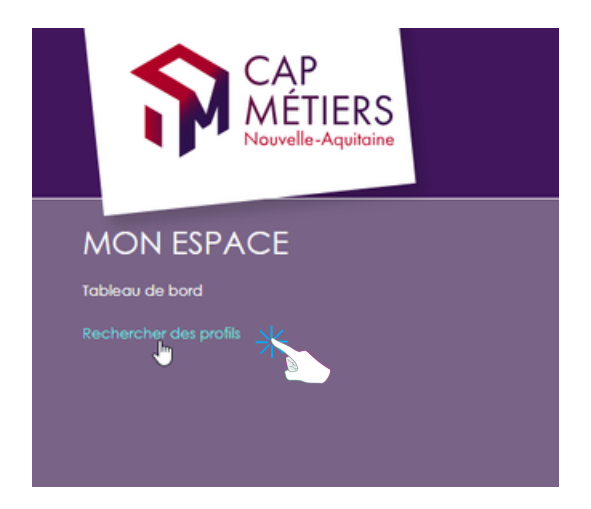

Saisissez un mot clé (métiers, contrat, diplôme...).

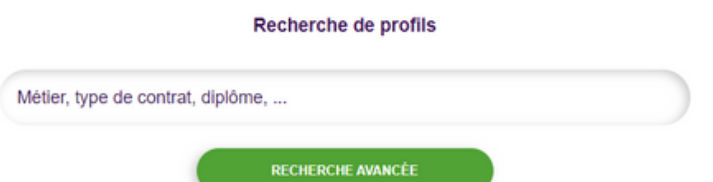

Affinez votre recherche avec la recherche avancée (zone géographique, type de contrat, niveau).

**DÉTAILS** 

**CMonAlternance Vigne et Vin** 

Votre outil pour trouver dans le domaine du vin un apprentissage, un stage ou un candidat en Nouvelle-Aquitaine.

Lorsque vous repérez un candidat qui vous intéresse, cliquez sur "Détails" puis cochez l'icône "Coeur". Dans votre Tableau de bord - Profils favoris

Vous retrouvez tous vos profils favoris et vous pourrez les

contacter.

*viti REV* 

#### PROJET 0000000085

#### **OENOLOGUE CONSEIL**

Type de contrat : Contrat d'apprentissage, Contrat de professionnalisation Niveau: Bac + 5 et plus Diplôme: Manager du développement dans la filière vins et spiritueux

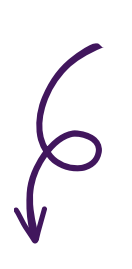

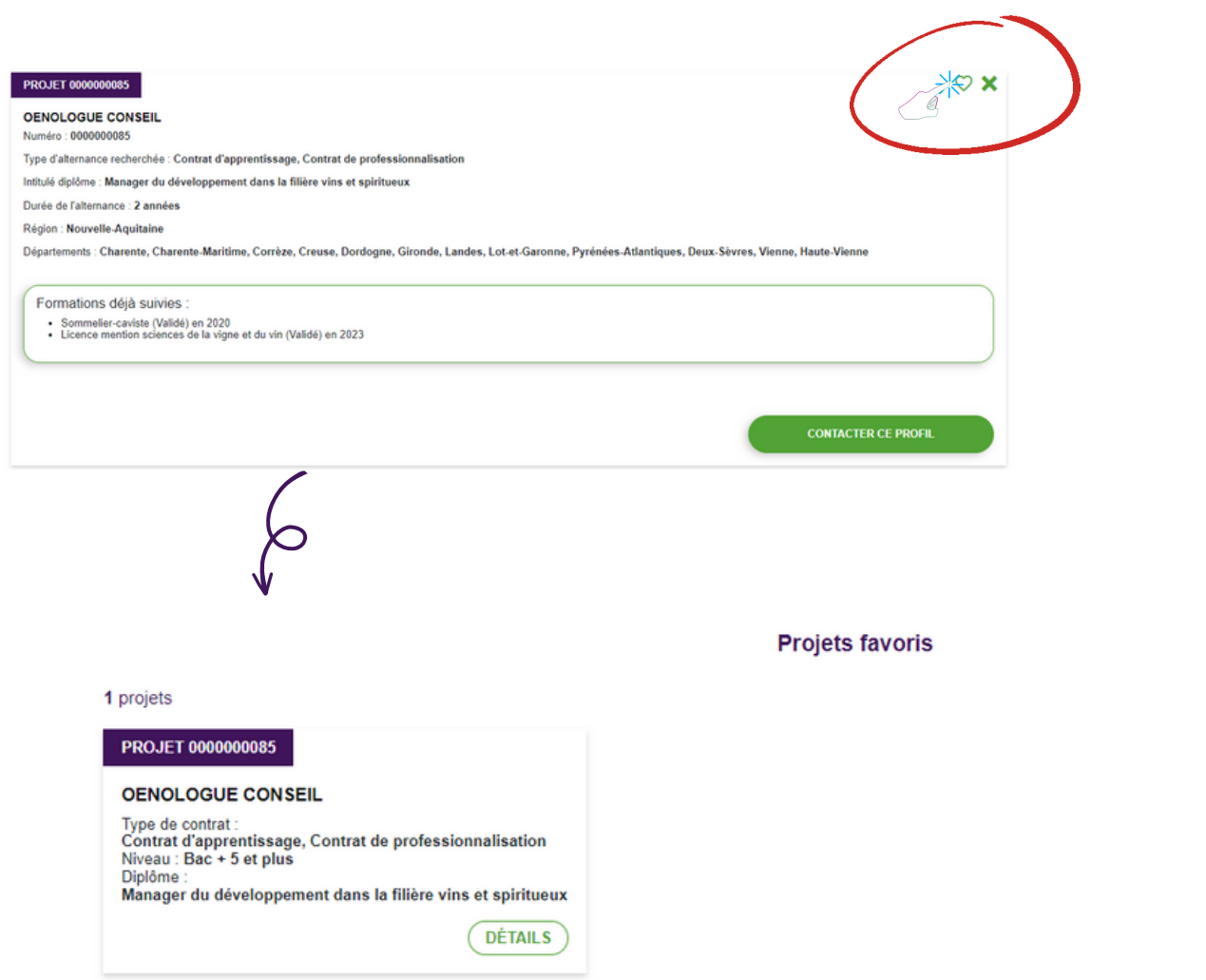

.<br>Votre outil pour trouver dans le domaine du vin un apprentissage, un stage ou un candidat en Nouvelle-Aquitaine.

## Mon espace

#### 3 Tableau de bord - Candidatures sur mes offres

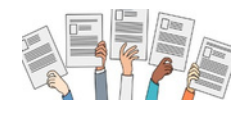

A partir de ce menu vous pouvez gérer les candidatures à vos offres, contacter un candidat, répondre à une candidature.

Vous retrouvez le nombre total de candidatures reçues : les candidatures "A traiter", "Acceptées", "Refusées"

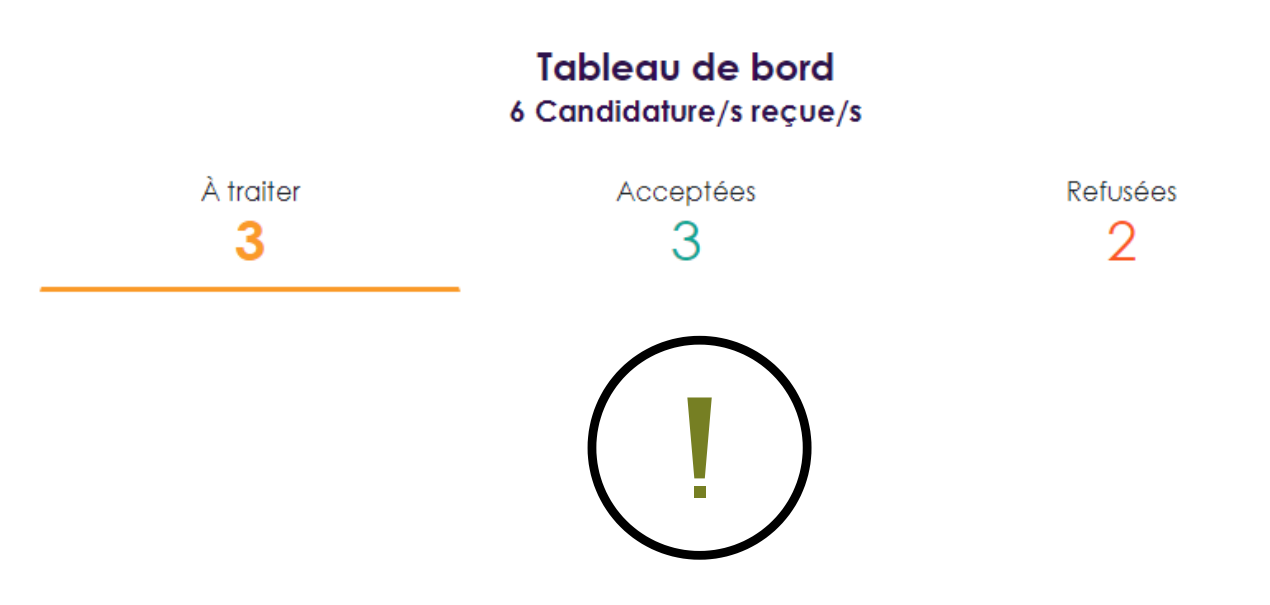

"A traiter" : les candidatures que vous avez reçues et auxquelles vous n'avez pas encore répondu. "Acceptées" : les candidatures pour lesquelles vous avez répondues en demandant un entretien ou plus d'informations. ATTENTION : Il ne s'agit pas des recrutements que vous avez validés. "Refusées" : les candidatures auxquelles vous avez répondu défavorablement(candidatures non

viti /

retenues).

### Dans "A traiter" cliquez sur "Détails"

### Vous retrouvez vos offres et les candidats qui ont postulé.

En cliquant sur "**Détails**", vous visualisez à votre offre et la candidature, avec la possibilité de prendre contact avec le candidats.

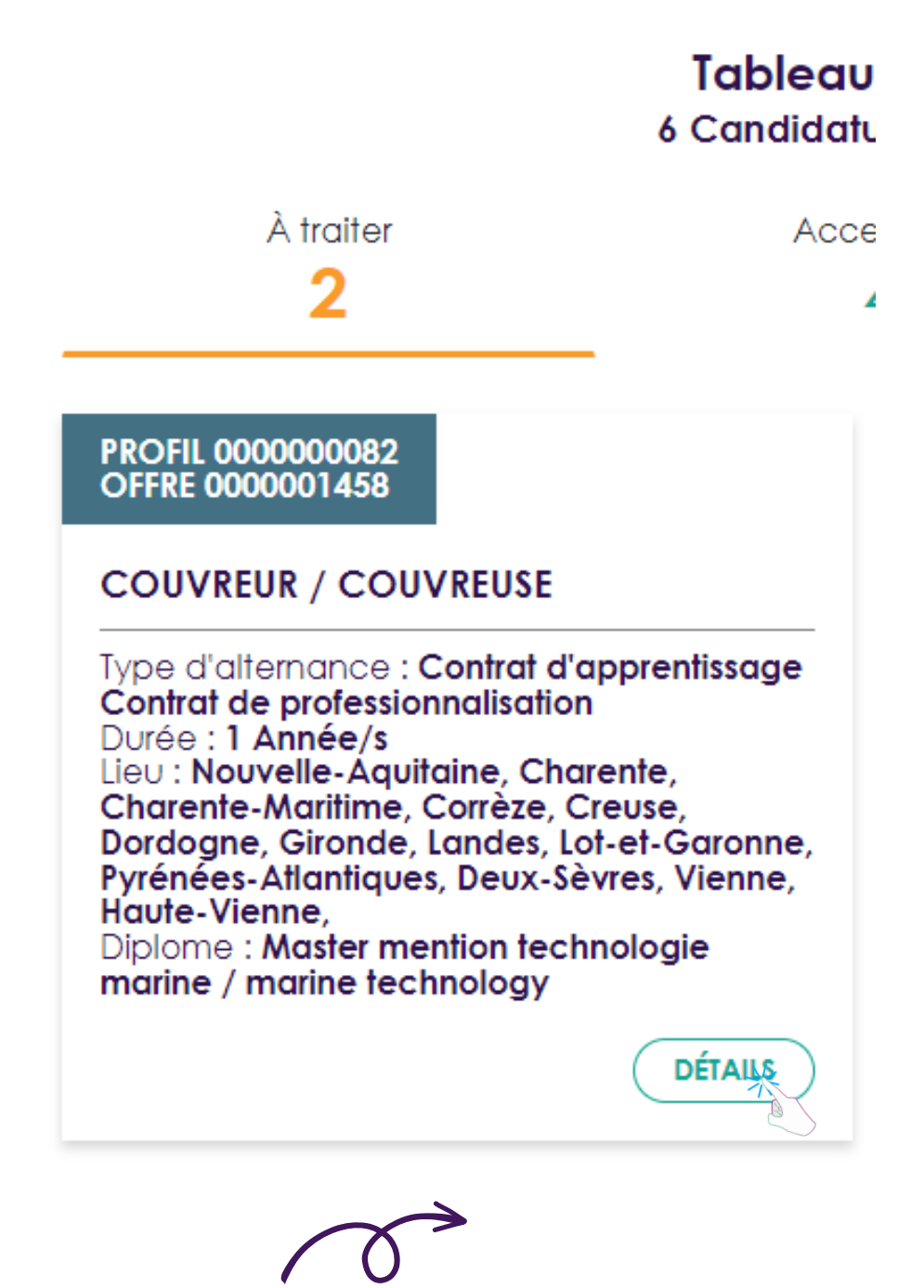

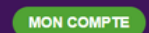

Votre outil pour trouver dans le domaine du vin un apprentissage, un stage ou un candidat en Nouvelle-Aquitaine.

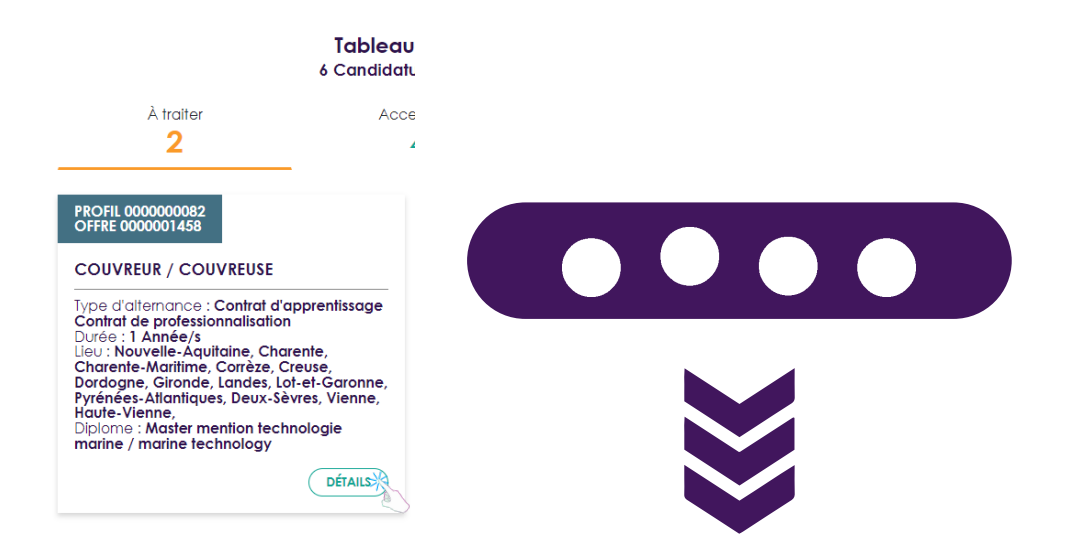

#### Votre offre // le profil candidat qui a postulé

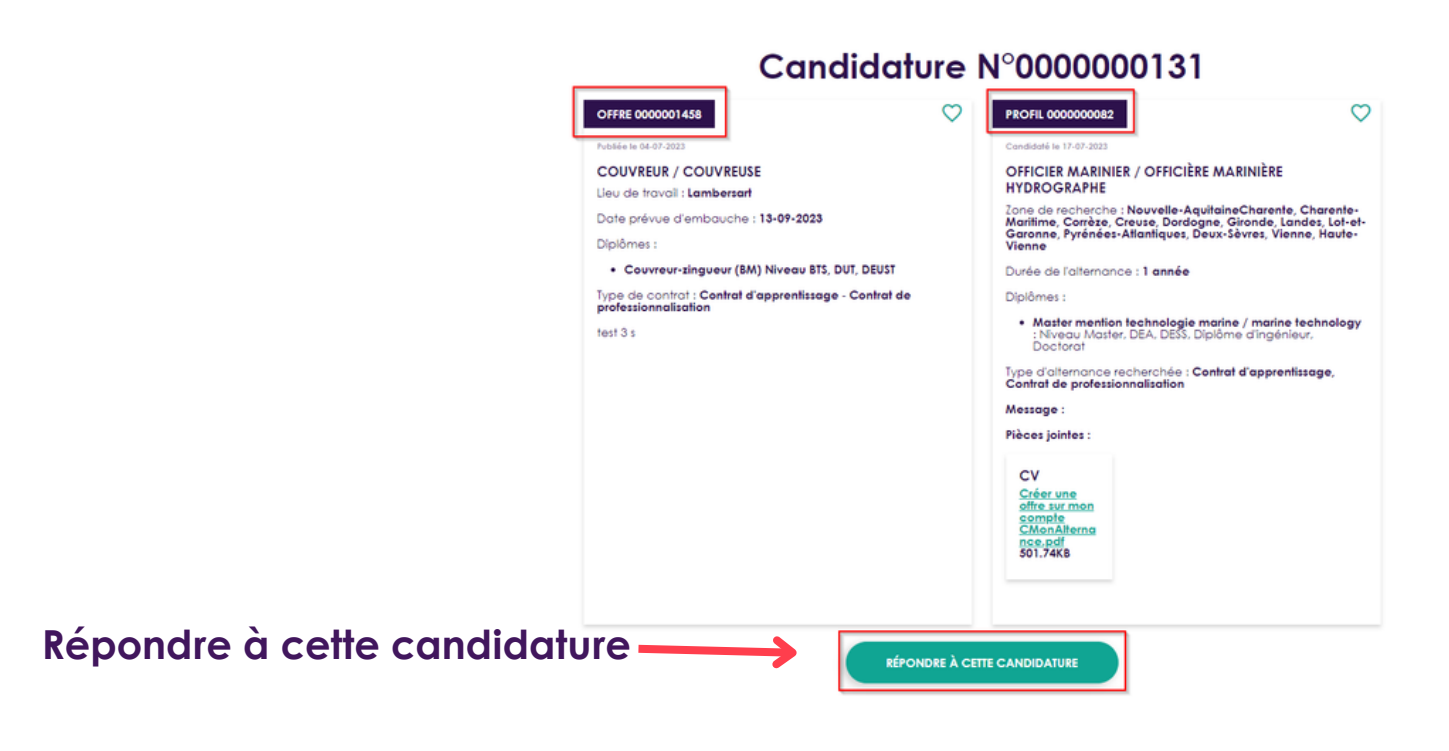

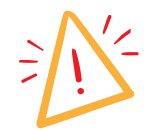

viti **REV** 

Attention : les candidats n'ont pas vos coordonnées (mail, téléphone...), si vous souhaitez qu'ils vous répondent vous devez leur indiquer un mail ou un numéro de téléphone.

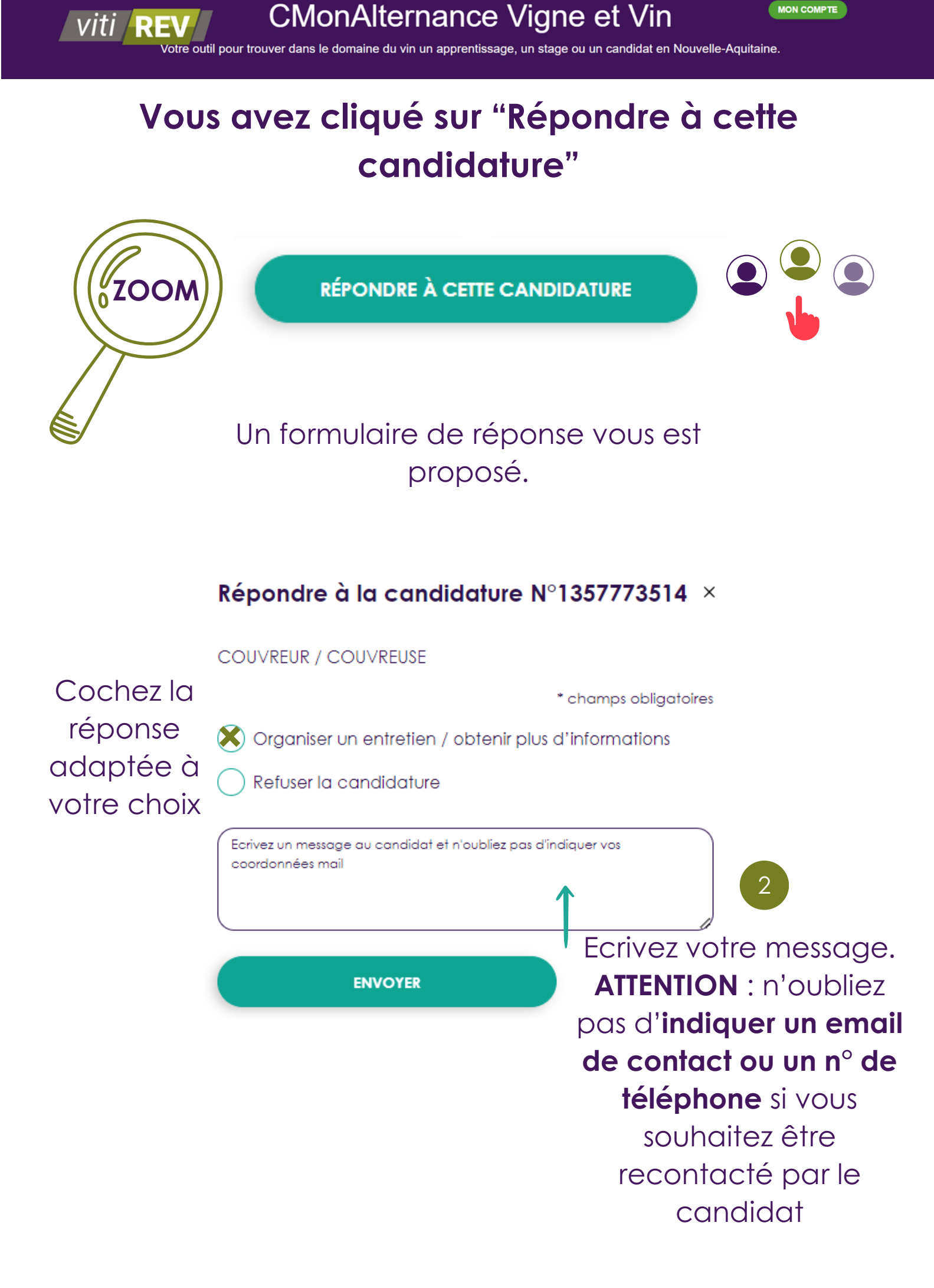

### Et après ?

<span id="page-21-0"></span>Lorsque que vous envoyez votre réponse, les candidats reçoivent le message que vous avez écrit dans le formulaire de réponse.

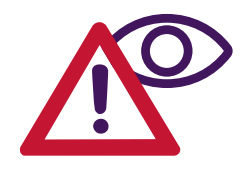

**ATTENTION** 

Si vous avez cliqué sur "Organiser un entretien" , la candidature passera dans l'onglet "Acceptées".

Cela ne signifie pas que vous avez recruté un candidat mais que vous avez accepté de prendre contact.

Si vous avez cliqué sur "Refuser" , la candidature passera dans l'onglet "Refusées".

Il ne vous reste plus qu'à trouver vos futurs collaborateurs (trices) !

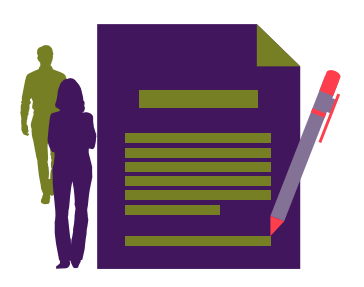

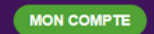

viti

.<br>Votre outil pour trouver dans le domaine du vin un apprentissage, un stage ou un candidat en Nouvelle-Aquitaine

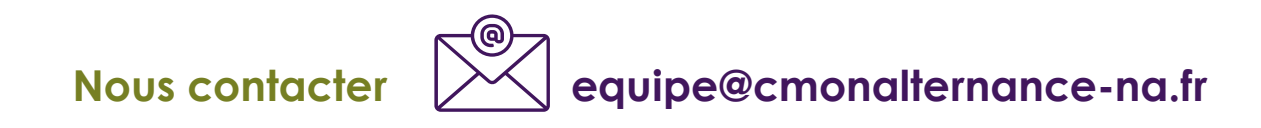

### A bientôt ! sur CMonAlternance Vigne et vin

Ce mode d'emploi est aussi disponible en tutoriel interactif et dynamique. Vous le recevrez prochainement.

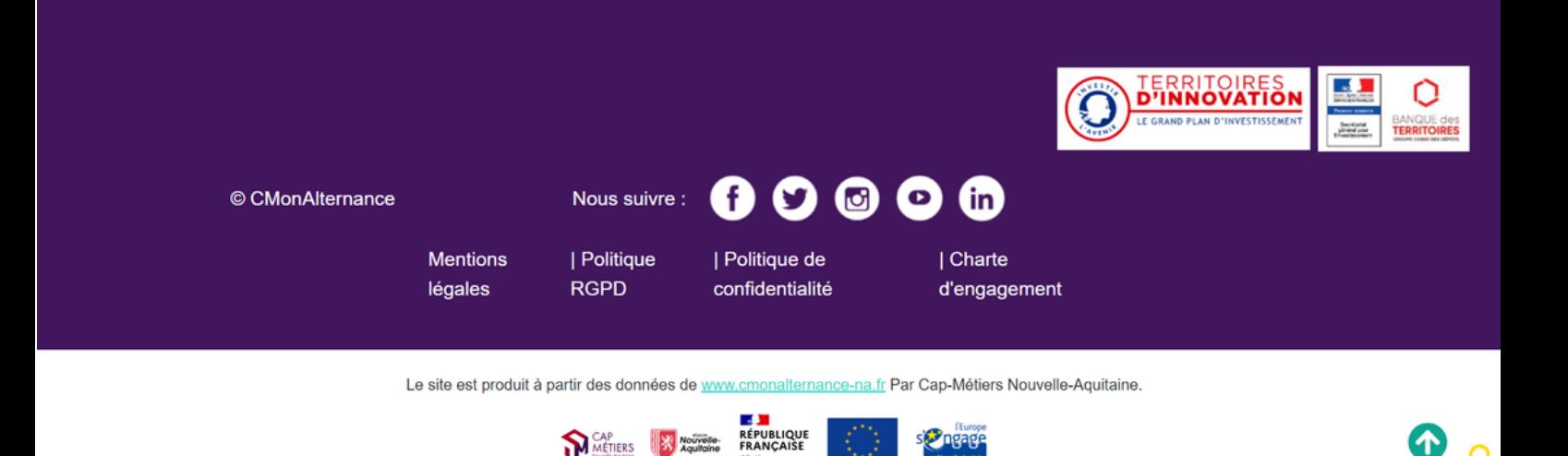